#### **Anatomy of a GUI (Graphical User Interface)**

Rony G. Flatscher, WU 2018 International Rexx Symposium

#### **Overview**

- Interaction with users
- Windows dependent interactions
- Platform independent interactions
	- BSF4ooRexx
	- Platform independent class BSF.Dialog
- Anatomy of a GUI
	- Using awt and swing
	- Using JavaFX
- Roundup and outlook

### **Interaction with Users, 1**

- From time to time input from users is needed
	- Fetch input data to be processed
	- Display and allow input for desired choices
- Sometimes the user needs to be informed
	- About conditions that have occurred
	- Progress a longer running function takes
- Command-line Rexx
	- SAY statements for outputs
	- PARSE PULL statements for inputs

#### **Interaction with Users, 2**

- Rexx programs that use SAY and PARSE PULL statements execute in a single thread
- Getting input halts execution of the Rexx program until the user pressed enter
	- No need to synchronize the Rexx program with the user input

# **Windows Dependent Interactions**

- ooDialog
	- Windows only GUI solution
	- Originally with a development environment
		- Included a user interface builder
- Open Object Rexx version
	- Without development environment
		- For leagal reasons IBM could not opensource it
	- Instead manually creating Windows resource files
		- Possible to use some resource editor programs
	- Outdated, no active development, yet still feasible

# **Platform Independent Interactions**

#### • BSF4ooRexx

- ooRexx Java bridge
- Java: *"compile once, run everywhere"*
	- Truly enables platform independence
	- BSF4ooRexx exists for Windows, Linux, MacOSX, AIX, s390x
	- All BSF4ooRexx samples run unchanged on all those platforms
	- Opens access to Java GUI classes and infrastructure!
		- java.awt (abstract windows toolkit) package
		- javax.swing package
		- javafx package plus SceneBuilder to create GUIs interactively

# **BSF.CLS – Class BSF.DIALOG, 1**

- Class BSF.DIALOG defines class methods to create *blocking* popup windows on all operating systems
	- messageBox
		- Informs the user, can be also a warning or error
	- dialogBox
		- Allows the user to chose which button to click
	- inputBox
		- Allows the user to supply input to the program
	- Waits until user pressed a button or picked a choice
		- Comparable to using PARSE PULL, just much more versatile!
		- Cf. samples/1-020\_demo.BSF.dialog.rxj

#### **BSF.CLS – Class BSF.DIALOG, 2**

```
say "Demonstrating .bsf.dialog~messageBox(...):"
/* arguments: message, title, messageType */
.bsf.dialog~messageBox("This is an informal message")
.bsf.dialog~messageBox("This is an informal message", "A title text")
.bsf.dialog~messageBox("This is an informal message", "A title text", "info")
.bsf.dialog~messageBox("This is an error message", "A title text", "error")
say "---"
say "Demonstrating .bsf.dialog~dialogBox(...):"
/* arguments: message, title, messageType, optionType, icon, textOfButtons, defaultButton */
res=.bsf.dialog~dialogBox("Shall we delete?", , "question", "YesNoCancel")
say "dialogBox: you picked button #" res
txtButtons=.list~of("Tickle Alice", "Tickle Berta", "Tickle Cindy")
defButton ="Tickle Berta"
res=.bsf.dialog~dialogBox("Please pick a button", , "question", , , txtButtons, defButton)
say "dialogBox: you picked button #" res
say "---"
say "Demonstrating .bsf.dialog~inputBox(...):"
/* arguments: message, title, messageType, icon, textOfOptions, defaultValue */
res=.bsf.dialog~inputBox("Enter something!")
say "inputBox: you entered" pp(res)
txtOptions=.list~of("Tickle Alice", "Tickle Berta", "Tickle Cindy")
defaultTxtOption="Tickle Berta"
res=.bsf.dialog~inputBox("Pick something!", "Choice Dialog", "plain", , txtOptions,
defaultTxtOption)
say "inputBox: you picked" pp(res)
```
**::requires** BSF.CLS

# **Anatomy of a GUI, 1**

- If a GUI element gets created, then
	- The GUI subsystem creates an own "GUI Thread" !
	- Interaction with GUI elements/objects is only allowed on the "GUI Thread"
		- Otherwise the GUI hangs, the program blocks!
		- The user cannot interact with the program anymore!
- Usually
	- One supplies a callback method that will be invoked on the "GUI Thread"
	- Then it is safe to interact with all GUI elements

# **Anatomy of a GUI, 2**

- Interacting with GUI elements/objects from another Rexx thread
	- Usually a service function/method from the GUI management is needed to be used instead
	- One needs to register the need for a callback on the GUI thread
	- The next time the GUI thread is used by the GUI management the registered callbacks get carried out on the "GUI Thread"

# **Anatomy of a GUI, 3**

- Graphical subsystems in operating systems
	- Windows
	- Linux
	- MacOSX
- Programming environment with "GUI Thread"
	- Windows GUIs including ooDialog
- Java packages available on all operating systems
	- java.awt, javax.swing and javafx GUIs

# **GUI With Synchronisation Needs, 1**

- If "GUI Thread" totally independent of others
	- Need to synchronize with "GUI Thread"!
	- Otherwise the Rexx program ends, tearing down the GUI
	- Java packages java.awt, javax.swing
- ooRexx multi-threading to the rescue! ;)
	- Setup the GUI
		- User will become able to interact immediately
	- Block the main Rexx program by calling a blocking method after setup, waiting for the GUI to close
	- Define a callback for the GUI event that indicates that Window closes, that releases the blocked method
		- Blocked main Rexx program will be able to continue its work

# **GUI With Synchronisation Needs, 2**

- A simple "helloWorld.rxj" example
	- Creates a window with a title (a "Frame")
		- Closing it should end the Rexx program via a callback
	- Creates a button with a text
		- Clicking it should end the Rexx program via a callback
	- After creating the GUI and displaying the frame
		- The Rexx program waits/blocks until the frame gets closed or the button clicked
	- There is an ooRexx class defined that will
		- Allow blocking
		- Defines the necessary callback methods

# **GUI With Synchronisation Needs, 3a**

 *-- The Rexx class implements blocking and the methods for the Java callbacks -- "actionPerformed" (ActionListener) and "windowClosing" (WindowListener)* **::class** RexxCloseAppEventHandler

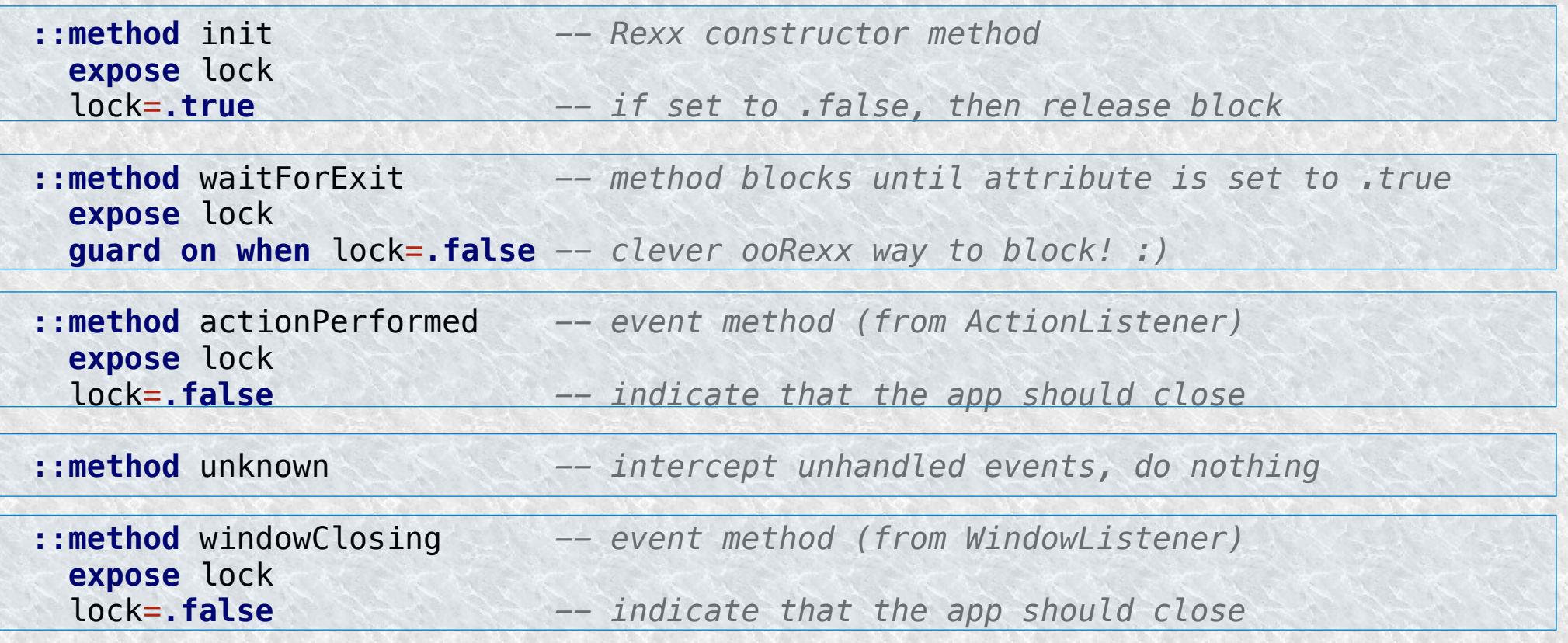

# **GUI With Synchronisation Needs, 3b**

 *-- create instance/value of our Rexx class* rexxCloseEH =*.RexxCloseAppEventHandler*~new *-- Rexx event handler*

 *-- Create Java RexxProxy for the Rexx event handler* javaCloseEH=BsfCreateRexxProxy(rexxCloseEH, , - */\* Rexx object to box \*/* **"java.awt.event.ActionListener"**, - */\* actionPerformed \*/* **"java.awt.event.WindowListener"** ) */\* windowClosing \*/*

 *-- create a Java awt window with a title* window=*.bsf*~new(**"java.awt.Frame"**, **'Hello World!'**) window~addWindowListener(javaCloseEH) -- register event handler

 *-- create a Java awt window with a title* button=*.bsf*~new(**"java.awt.Button"**, **'Press Me !'**) button~addActionListener(javaCloseEH) *-- register event handler*

 *-- prepare window and show it, using cascading messages (two twiddles '~')* window ~~add(button) ~~pack ~~setSize(200,60) ~~setVisible(**.true**) ~~toFront

rexxCloseEH~waitForExit *-- blocks until user closes the Window (Frame)*

**::REQUIRES** BSF.CLS *-- get the Java support*

#### **GUI With Synchronisation Needs, 3c**

 *-- create instance/value of our Rexx class* rexxCloseEH =*.RexxCloseAppEventHandler*~new *-- Rexx event handler*

 *-- Create Java RexxProxy for the Rexx event handler* javaCloseEH=BsfCreateRexxProxy(rexxCloseEH, , - */\* Rexx object to box \*/* **"java.awt.event.ActionListener"**, - */\* actionPerformed \*/* **"java.awt.event.WindowListener"** ) */\* windowClosing \*/*

 *-- create a Java awt window with a title* window=*.bsf*~new(**"java.awt.Frame"**, **'Hello World!'**) window~addWindowListener(javaCloseEH) *-- register event handler*

 *-- create a Java awt window with a title* button=*.bsf*~new(**"java.awt.Button"**, **'Press Me !'**) button~addActionListener(javaCloseEH) *-- register event handler*

 *-- prepare window and show it, using cascading messages (two twiddles '~')* window ~~add(button) ~~pack ~~setSize(200,60) ~~setVisible(**.true**) ~~toFront

rexxCloseEH~waitForExit *-- blocks until user closes the Window (Frame)*

**::REQUIRES** BSF.CLS *-- get the Java support*

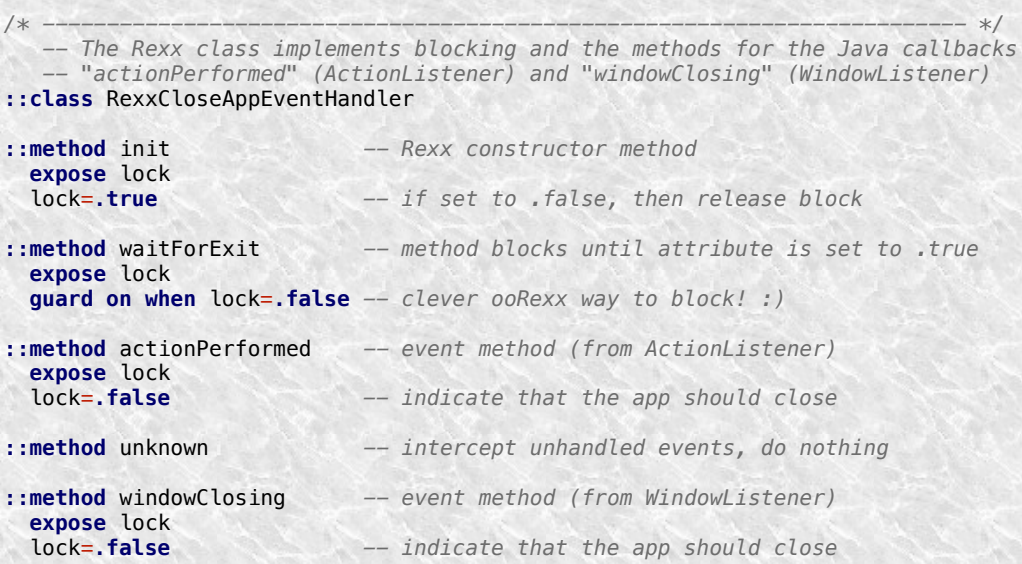

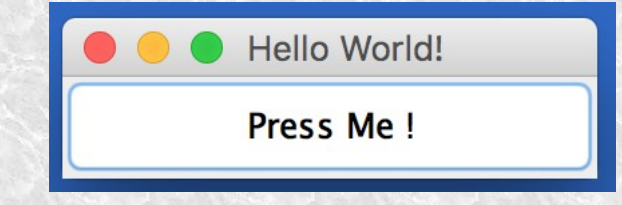

# **GUI Without Synchronisation Needs, 1**

- JavaFX
	- Creating GUI with *SceneBuilder*
		- GUI stored in FXML file
	- Creating a Rexx program
		- Need to extend/subclass javafx.application.Application
		- Implement its method start
		- Run the launch method
		- JavaFX will block that application object until the user closes the GUI!

# **GUI Without Synchronisation Needs, 2a**

rxApp=*.RexxApplication*~new *-- create Rexx object that will control the FXML set up* jrxApp=BSFCreateRexxProxy(rxApp, ,**"javafx.application.Application"**) jrxApp~launch(jrxApp~getClass, **.nil**) *-- launch the application, invokes "start"*

**::requires "BSF.CLS"** *-- get Java support*

*-- Rexx class implements "javafx.application.Application" abstract method "start"* **::class** RexxApplication *-- implements the abstract class "javafx.application.Application"*

**::method** start *-- Rexx method "start" implements the abstract method* **use arg** primaryStage -- fetch the primary stage (window) primaryStage~setTitle(**"Hello JavaFX from ooRexx! (Green Version)"**)

 *-- create an URL for the FMXLDocument.fxml file (hence the protocol "file:")* fxmlUrl=*.bsf*~new(**"java.net.URL"**, **"file:fxml\_01.fxml"**) *-- use FXMLLoader to load the FXML and create the GUI graph from its definitions:* rootNode=bsf.loadClass(**"javafx.fxml.FXMLLoader"**)~load(fxmlUrl)

 scene=*.bsf*~new(**"javafx.scene.Scene"**, rootNode) *-- create a scene* primaryStage~setScene(scene) *-- set the stage to our scene* primaryStage~show *--* show the stage (and thereby our scene)

### **GUI Without Synchronisation Needs, 2b**

*<?***xml version="1.0" encoding="UTF-8"***?>*

*<?***import javafx.scene.control.Button***?>*

*<?***import javafx.scene.control.Label***?>*

*<?***import javafx.scene.layout.AnchorPane***?>*

*<!-- use the Java scripting engine named 'rexx' in this file --> <?***language rexx***?>*

<**AnchorPane id="AnchorPane" prefHeight="200" prefWidth="400" xmlns:fx="http://javafx.com/fxml/1"**>

 *<!-- Rexx buttonClicked callback -->* <**fx:script source="fxml\_01\_controller.rex"** />

<**children**>

 <**Button fx:id="idButton1" layoutX="170.0" layoutY="89.0" onAction="slotDir=arg(arg()); call buttonClicked slotDir;" text="Click Me!" textFill="GREEN"** />

 <**Label fx:id="idLabel1" alignment="CENTER" contentDisplay="CENTER" layoutX="76.0" layoutY="138.0" minHeight="16" minWidth="49" prefHeight="16.0" prefWidth="248.0" textFill="GREEN"** />

 </**children**> </**AnchorPane**>

# **GUI Without Synchronisation Needs, 2c**

```
::routine buttonClicked public
   slotDir=arg(arg()) -- note: last argument is the slotDir argument from BSF4ooRexx
   now=.dateTime~new -- time of invocation
   say now": arrived in routine 'buttonClicked' ..."
   /* @get(idLabel1) */
   say '... current value of label='pp(idLabel1~getText)
   idLabel1~text="Clicked at:" now -- set text property
   say '... new value of label='pp(idLabel1~getText)
   sayronymac2014: code rony$ rexxi.sh fxml 01.rex
                                REXXout>2018-03-27T14:48:24.646971: arrived in routine 'buttonClicked' ...
                                REXXout>... current value of label=[] . e Hello JavaFX from ooRexx! (Green Version)
                                REXXout, new value of label=ICREXXout>
                                REXXout>2018-03-27T14:48:28.443930: a
                                REXXout>... current value of label=[C
                                REXXout > ... new value of label=ICClick Me!
                                REXXout>
                                REXXout>2018-03-27T14:48:30.251728: a
                                                                          Clicked at: 2018-03-27T14:48:37.627...
                                REXXout,.. current value of label=[C]REXXout>...
                                               new value of label=[C
                                REXXout>
                                REXXout>2018-03-27T14:48:37.627544: arrived in routine 'buttonClicked' ...
                                REXXout>... current value of label=[Clicked at: 2018-03-27T14:48:30.251728]
2018-03-26 REXXout>... new value of label=[Clicked at: 2018-03-27T14:48:37.627544]<br>REXXout>
```
- Possible to have Rexx threads in parallel
	- Long running operations
	- Need to give user feedback about progress
	- Desire to use the GUI to inform the user
	- Updating a GUI element from a Rexx thread
		- Hangs the GUI and as a result
		- Hangs the application for the user
	- Proper way
		- Inform the GUI to call back on the "GUI Thread" later
		- Depends on the GUI system one uses

- JavaFX
	- Own GUI mangagement
	- "GUI Thread" dubbed "JavaFX Application Thread"
		- Too long of a term
	- "javafx.application.Platform"
		- Class method runLater(Runnable)
		- Allows to have the Runnable code executed on the "GUI Thread" later
- Students, even skilled and informed were not able to properly use this class
	- Need to find a more "human centric" solution

- BSF4ooRexx
	- Class FXGuiThread methods
		- IsGuiThread
			- Returns .tru/.false
		- runLater(GUI object, message, ...)
			- Returns GUIMessage object
		- runLaterLatest(GUI object, message, ...)
			- Returns GUIMessage object
	- Class GUIMessage
		- Modelled after ooRexx class Message
			- Can directly use its documentation
		- Possible to wait on message to have executed

- samples/JavaFX/fxml 06
	- GUI progress bar sample
	- GUI progress indicator gets updated from a worker Rexx thread
	- As the user may interrupt the Rexx thread at any time via the GUI the worker thread needs to learn about it
		- Need to create a communication protocol!
		- Cf. class Action in fxml pb controller.rex
		- Communication via Rexx can be done without problems between the "GUI Thread" and the Rexx worker thread

### **Updates From Rexx Worker Thread, 1**

#### *::requires "BSF.CLS"*

#### *::class Worker public*

*::method go use arg clzAction -- get class object*

 *reply -- return to caller, keep working on a separate thread fxml=.my.app~fxml\_pb.fxml -- get the corresponding FXML Rexx directory pb =fxml~idProgressBar lblCurrent=fxml~idLabelCurrent*

#### *do i=1 to 100 while clzAction~state="running"*

 *-- update GUI controls on the "JavaFX Application Thread" d=box("Double",i/100) .FXGuiThread~runLaterLatest(pb, "setProgress", "individual", d)*

 *.FXGuiThread~runLaterLatest(lblCurrent, "setText", "indiv" , i "%")*

 *-- instead of sleeping, do the real work here! <-- <-- <- call SysSleep 0.01 -- sleep 1/100 of a second*

#### *end*

 *-- we need to send the message on the "JavaFX Application Thread" msg=.FXGuiThread~runLater(clzAction, "setIdle") res=msg~result -- this blocks until message was executed*

# **Updates From Rexx Worker Thread, 2**

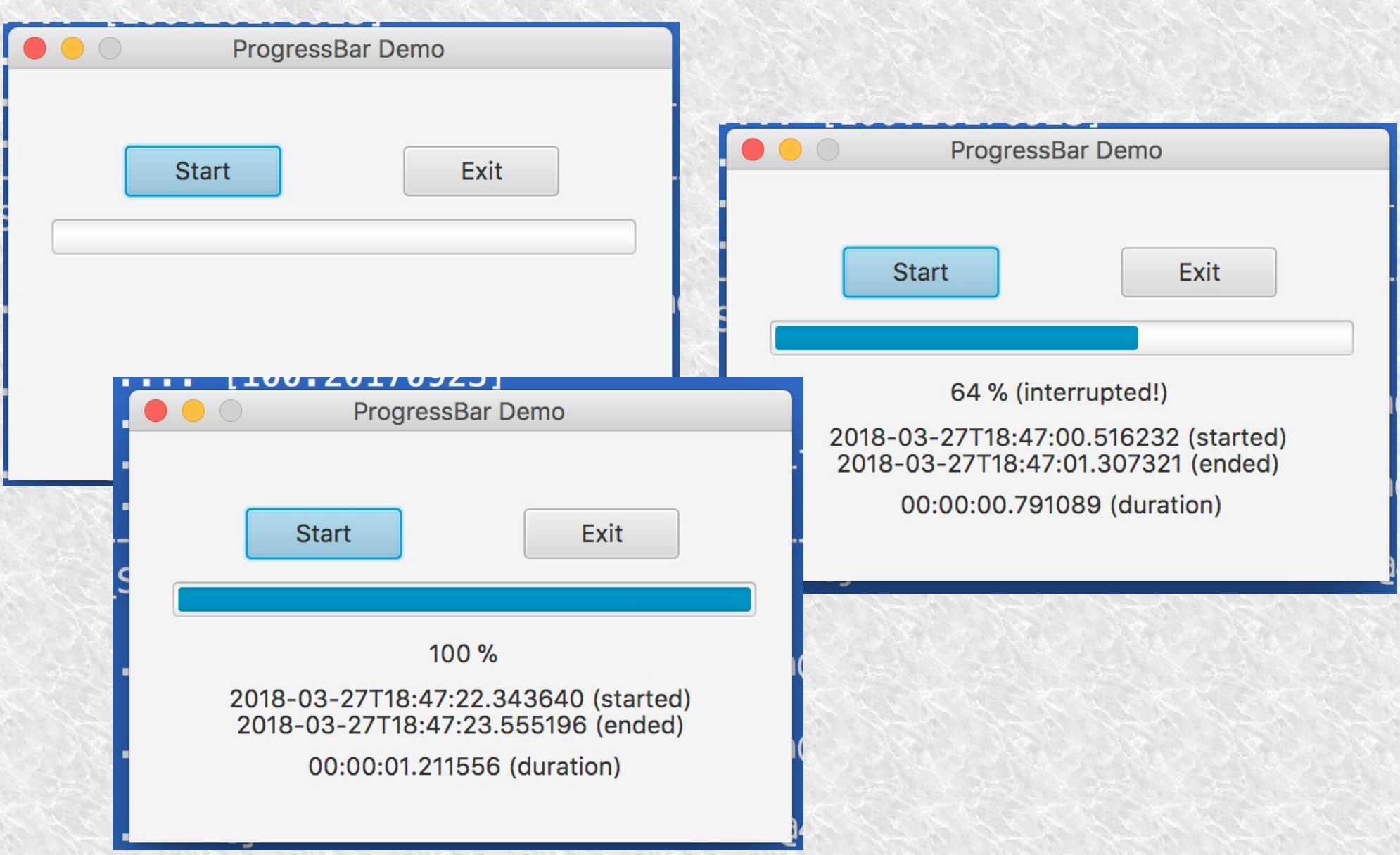

# **Roundup and Outlook**

- Creating cross-operating system GUIs easy
- Possible problem
	- Interacting with GUI element from a non "GUI Thread"
		- Hangs the GUI, hangs the user interface!
	- Solution for JavaFX applications
		- Rexx class FXGuiThread
		- Easy to use
		- Makes it easy to create bullet-proof Rexx-GUI applications!